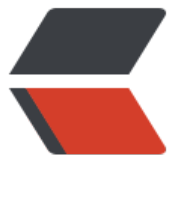

链滴

# docker [小白](https://ld246.com)安装教程

作者: valarchie

- 原文链接:https://ld246.com/article/1569430343489
- 来源网站: [链滴](https://ld246.com/member/valarchie)
- 许可协议:[署名-相同方式共享 4.0 国际 \(CC BY-SA 4.0\)](https://ld246.com/article/1569430343489)

## **通俗解释**

# **为什么**

为什么需要docker呢?假设你想要部署一个服务,它可能依赖了JDK,又依赖了Mysql,又依赖了redi 。这时候你告诉运维人员,你这个服务所需要的依赖有这些。这时候运维人员就需要去下载JDK,My ql, Redis等等配置好一切, 然后再拿到你的服务进行部署。而拥有了docker就不一样了, 你只要将 个服务与JDK、Mysql、Redis一起打包成一个镜像丢给运维人员即可。运维人员直接运行这个打包好 镜像即可。

那docker为什么能做到这样呢?

#### **原理**

我们之前会在自己的windows下通过vmware模拟出linux的虚拟机。但vmware模拟出来的虚拟机是 整个计算机包括硬件和软件一起虚拟出来。而docker比vmware更轻量,它模拟出来的是最精简的inux内核,每个容器里面相当于一个虚拟的linux。我们可以在这个虚拟的linux中,进行我们定制化 操作和配置,然后封装成镜像。下次别人使用时就不用重复地进行配置和操作了。

## **开始安装**

#### **先卸载旧版本的docker**

```
sudo yum remove docker \
         docker-client \
         docker-client-latest \
         docker-common \
         docker-latest \
         docker-latest-logrotate \
         docker-logrotate \
         docker-engine
```
如果之前有下载过docker的话,移除之前的版本以及相关的依赖。

## **安装docker使用的仓库**

1.安装所需的包(设备映射所需)。

```
sudo yum install -y yum-utils \
  device-mapper-persistent-data \
  lvm2
```
2.设置docker的仓库。这一步很重要!一定要将官方仓库替换为阿里云的仓库,有时候下载慢下好几 小时...

sudo yum-config-manager --add-repo \ http://mirrors.aliyun.com/docker-ce/linux/centos/docker-ce.repo

### **选择可选的更新方式(默认stable:提供最新的可用版本,可以直接跳过进行**

1.正式版之前准备好测试的预发行版

sudo yum-config-manager --enable docker-ce-nightly

2.下个主要版本前的正在构建最新版本。

sudo yum-config-manager --enable docker-ce-test

#### **安装docker-ce版本**

sudo yum install docker-ce

大概3分钟后执行安装成功。

#### **启动docker**

sudo systemctl start docker

#### **测试hello-world镜像**

sudo docker run hello-world

当屏幕下方出现以下文字的话,代表已经启动镜像成功

Hello from Docker! This message shows that your installation appears to be working correctly.

To generate this message, Docker took the following steps:

- 1. The Docker client contacted the Docker daemon.
- 2. The Docker daemon pulled the "hello-world" image from the Docker Hub. (amd64)
- 3. The Docker daemon created a new container from that image which runs the executable that produces the output you are currently reading.
- 4. The Docker daemon streamed that output to the Docker client, which sent it to your terminal.

#### **(重要)配置阿里云提供的镜像加速**

进入阿里云的镜像管理服务中心

阿里云容器镜像中心

你将会看到阿里云给你分配的镜像加速器

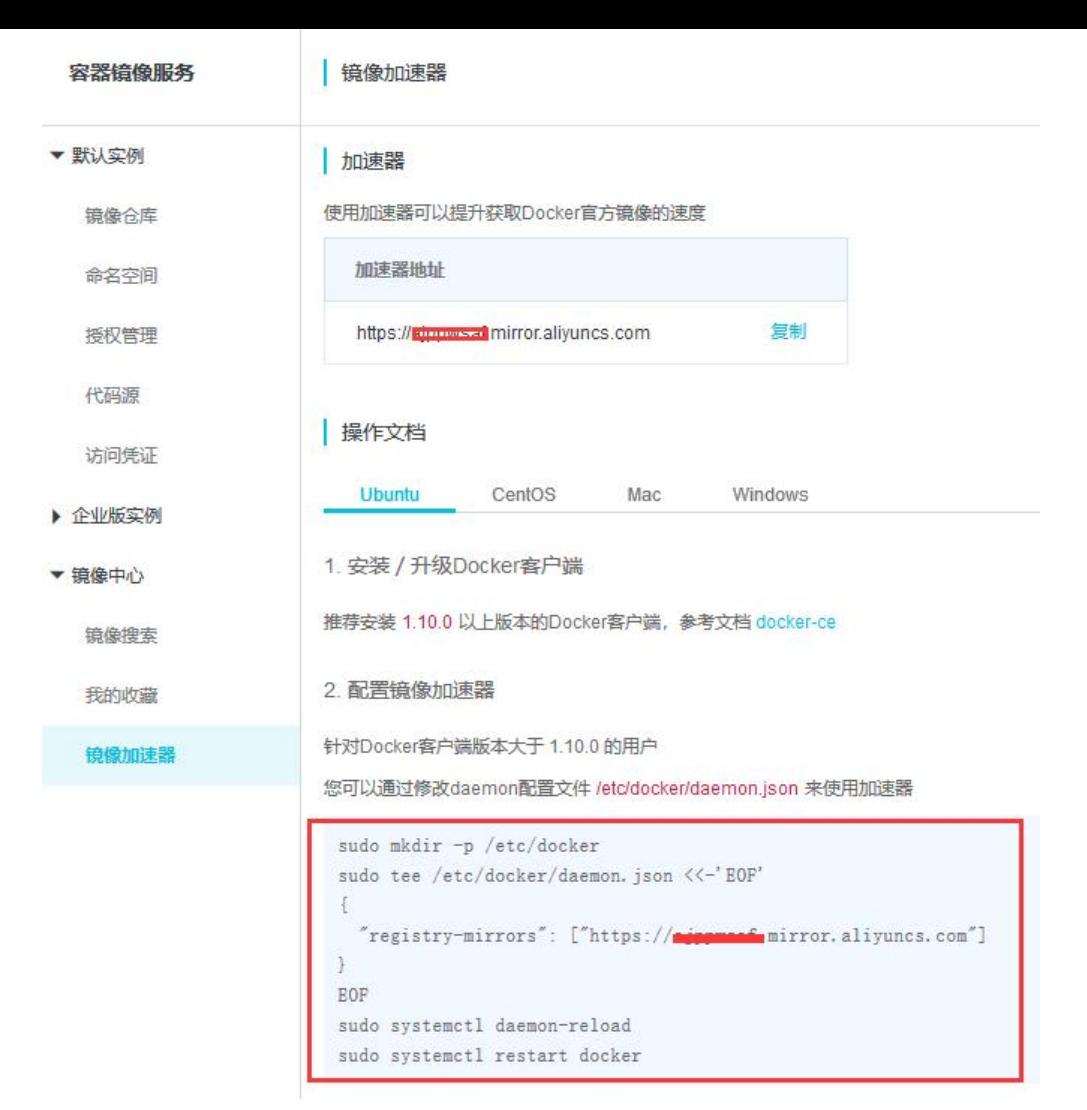

#### 复制红框内的语句执行即可。

```
sudo mkdir -p /etc/docker
sudo tee /etc/docker/daemon.json <<-'EOF'
{
  "registry-mirrors": ["https://xxxx.mirror.aliyuncs.com"]
}
EOF
sudo systemctl daemon-reload
sudo systemctl restart docker
```